## **File Case Management Summons**

This step-by-step guide outlines the general process required to send documents using iCMS. It is for general guidance only. The screenshots provided hereunder are for general illustration purpose and may not be specific for the case/document concerned.

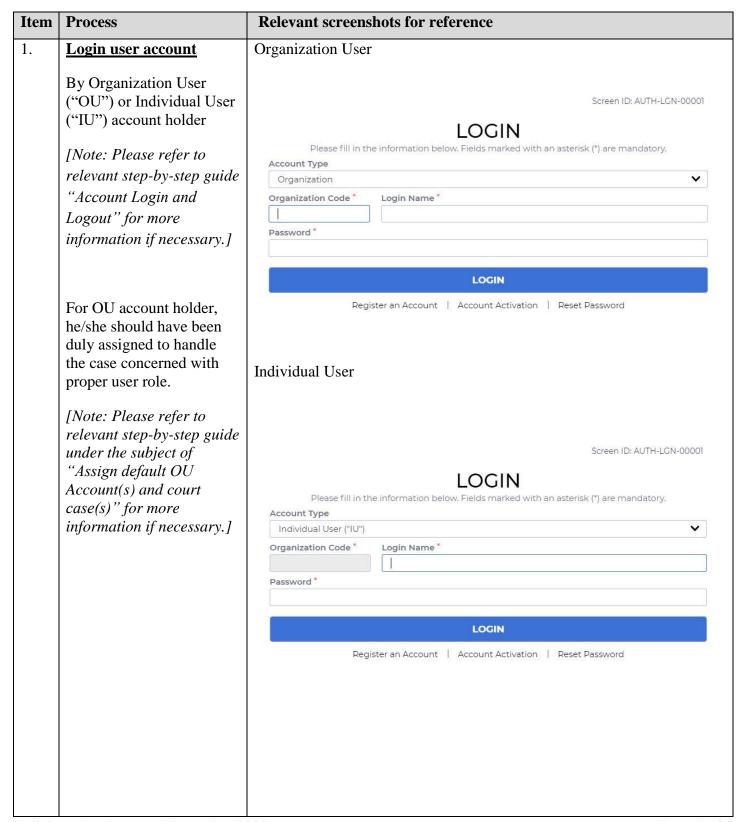

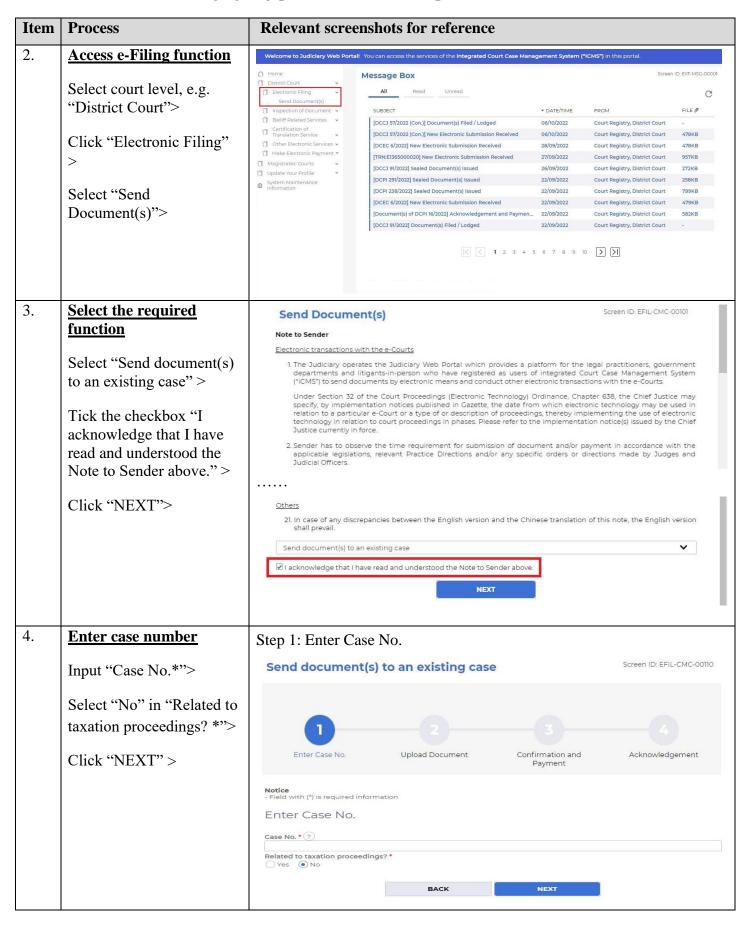

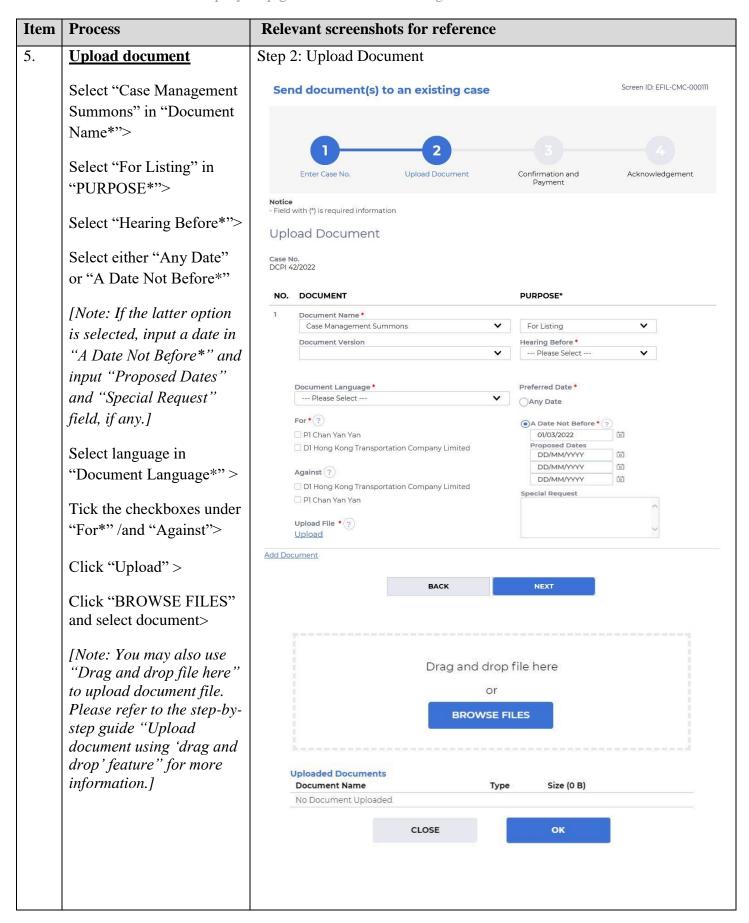

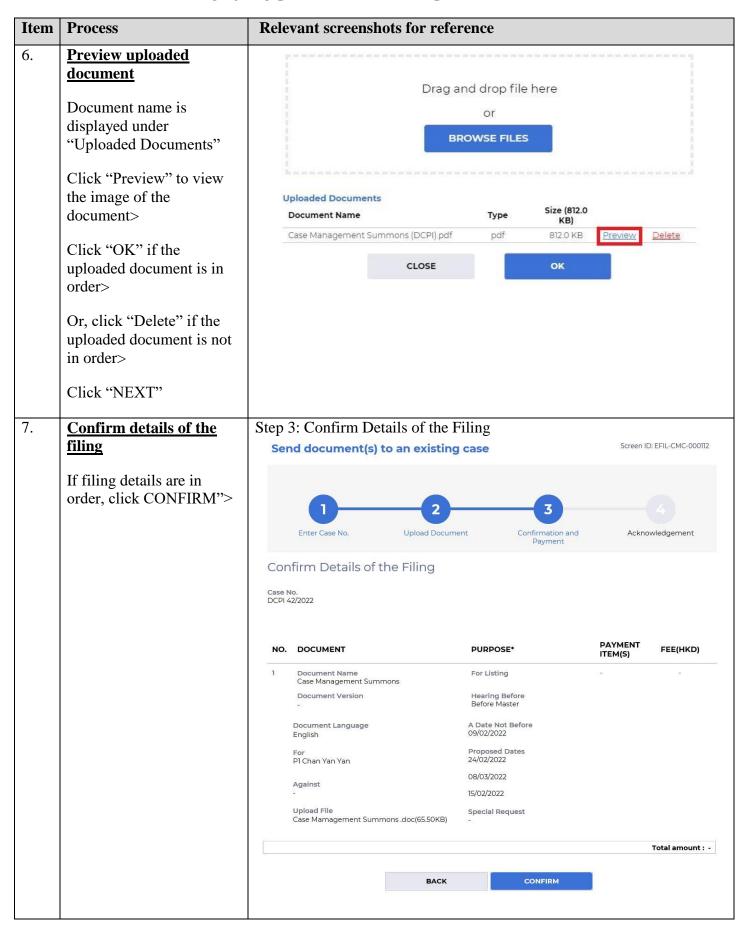

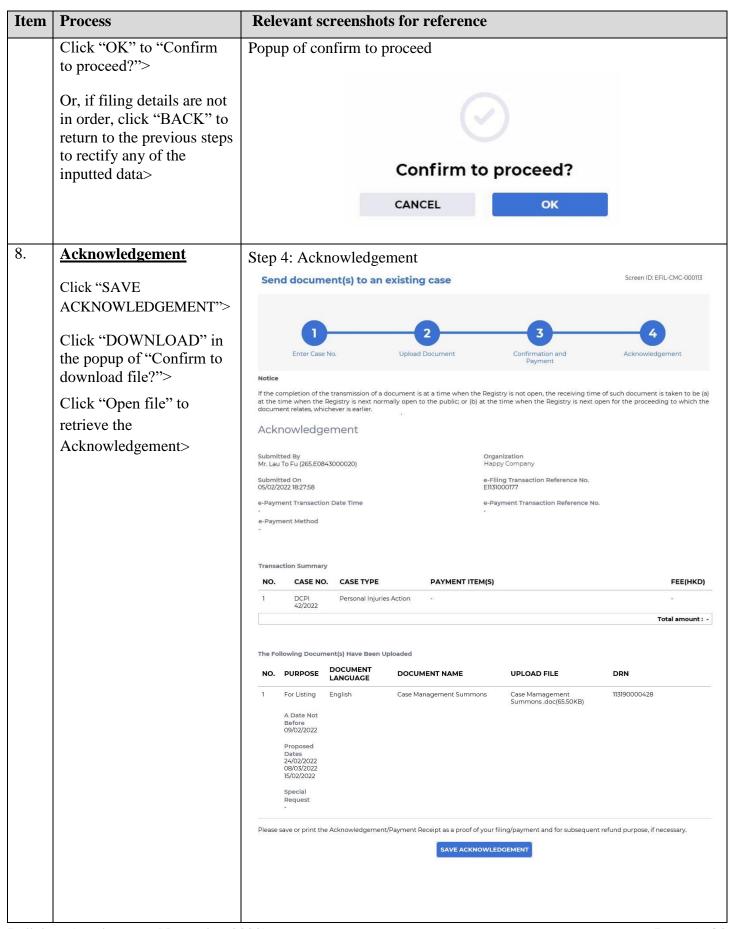

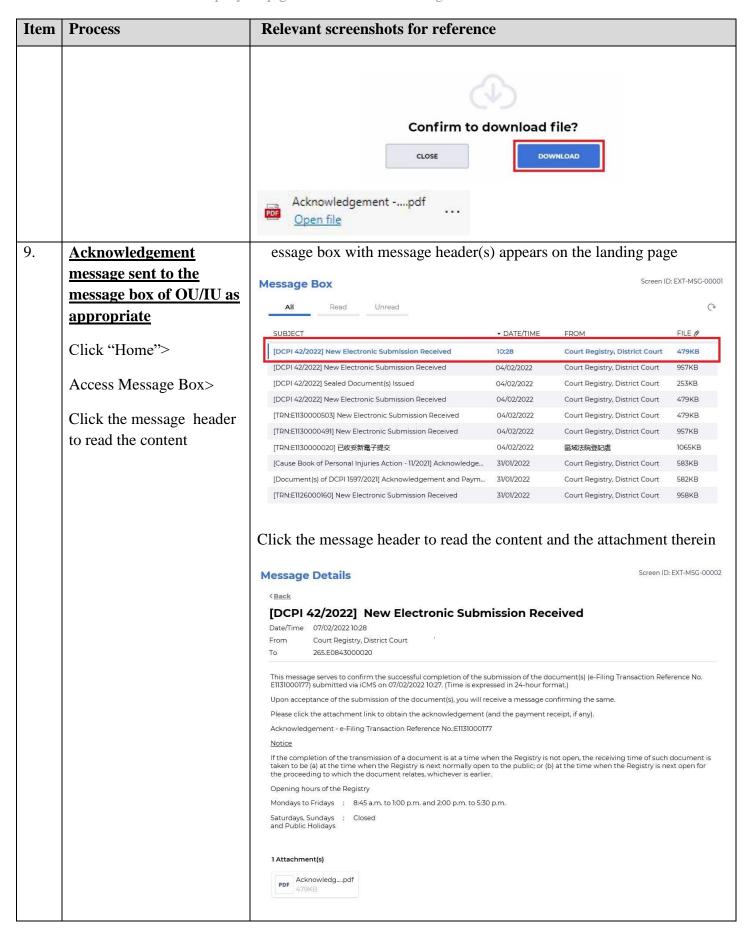

| Item | Process                                                                                                    | Relevant screenshots for reference                                                                                                    |                                                                                      |     |                                      |  |
|------|----------------------------------------------------------------------------------------------------|----------------------------------------------------------------------------------------------------|--------------------------------------------------------------------------------------|-----|--------------------------------------|--|
| 10.  | Internal process by<br>Judiciary                                                                                                    | Sender will receive message in iCMS message box after internal vetting by Judiciary                                                                                                    |                                                                                      |     |                                      |  |
| 11.  | Sent to the message box of OU/ IU as appropriate  Login and access Message Box>  Click the message header to read the content                                 | Message box with message header(s  Message Box  All Read Unread  SUBJECT  [DCPI 42/2022] Sealed Document(s) Issued  [DCPI 42/2022] Document(s) Filed/Lodged  [DCPI 1111/2021] Order/Directions Given by the Court  [DCPI 42/2022] New Electronic Submission Received  [DCPI 42/2022-1] Document(s) Filed/Lodged to Bill of Costs  [DCPI 42/2022-1] New Taxation Bill Created  [DCPI 1111/2021] Document(s) Filed/Lodged During Closure of t                                                                                                    | → DATE/TIME  10:52  10:50  10:37  10:16  10:03  09:45  09:44                         | 010 | FILE # 210KB - 479KB                 |  |
|      |                                                                                                    | [DCPI 42/2022] New Electronic Submission Received 05/02/2022 Court Registry, District Court 480KB [DCPI 42/2022] New Electronic Submission Received 05/02/2022 Court Registry, District Court 479KB [DCPI 42/2022] New Electronic Submission Received 05/02/2022 Court Registry, District Court 957KB  Click the message header to read the content therein  Message Details Screen ID: EXT-MSG-00002  (Back [DCPI 42/2022] Document(s) Filed/Lodged Registry Date/Time 07/02/2022 10:50 From Court Registry, District Court To 265.E0843000020  This message serves to confirm the acceptance of the submission of the document(s)(e-Filing Transaction Reference No. E1131000177) submitted via iCMS on 07/02/2022 10:27. (Time is expressed in 24-hour format.)  DCPI 42/2022 - Inter partes Summons (Case Management Summons), 案件管理傳票 - DRN:113190000428  If the document requires determination or approval from the Court, you will be informed of the outcome in due course |                                                                                      |     |                                      |  |
| 12.  | Internal process by<br>Judiciary                                                                                                    | Sender will receive message in iCMS message box with a hearing fixed on the sealed document                                                                                                    |                                                                                      |     |                                      |  |
| 13.  | Sealed document(s) issued message sent to the message box of OU/IU as appropriate  Login and access Message Box> Click the message header to read the content | Message box with message header(s)  Message Box  All Read Unread  SUBJECT  [DCPI 42/2022] Sealed Document(s) Issued  [DCPI 42/2022] Document(s) Filed/Lodged  [DCPI 1111/2021] Order/Directions Given by the Court  [DCPI 42/2022] New Electronic Submission Received  [DCPI 42/2022-1] Document(s) Filed/Lodged to Bill of Costs  [DCPI 42/2022-1] New Taxation Bill Created  [DCPI 42/2022] New Electronic Submission Received  [DCPI 42/2022] New Electronic Submission Received  [DCPI 42/2022] New Electronic Submission Received  [DCPI 42/2022] New Electronic Submission Received                                                                                                    | → DATE/TIME  10:57  10:50  10:37  10:16  10:03  09:45  09:44  05/02/2022  05/02/2022 |     | FILE 2 210KB 479KB 480KB 479KB 957KB |  |

## Step-by-step guide - "File Case Management Summons"

| Item | Process | Relevant screenshots for reference                                                                                                    |  |  |
|------|---------|----------------------------------------------------------------------------------------------------|--|--|
|      |         | Click the message header to read the content and the attachment therein                                                                                                    |  |  |
|      |         | Message Details         Screen ID: EXT-MSG-00002           ✓ Back         [DCPI 42/2022] Sealed Document(s) Issued           Date/Time         07/02/2022 10.52           From         Court Registry, District Court           To         265.E0843000020                                                                                                    |  |  |
|      |         | This message serves to confirm the issue of the document(s) (e-Filing Transaction Reference No. E1131000177) submitted via iCMS on 07/02/2022 10.27. (Time is expressed in 24-hour format.)  Please click the attachment link to obtain the sealed document(s).  DCPI 42/2022 - Inter partes Summons (Case Management Summons), 案件管理傳算 - DRN:113190000428  1 Attachment(s)  PDF |  |  |
|      |         |                                                                                                    |  |  |

Internal process by Judiciary